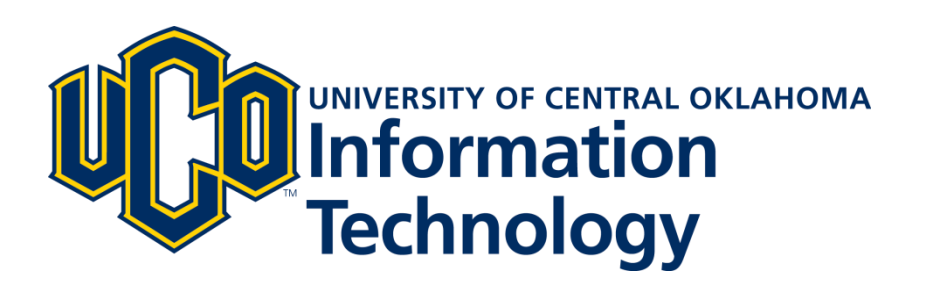

# **UCONNECT Guide**

# **Academics Page**

May 2016 - v2

## **STUDENT GRADES**

Student users can view their midterm and final grades for each course by term. Users can change the term displayed and change the number of courses displayed in the portlet via the Preferences link. If there are more records than can be displayed in the portlet, the user will see a more link to click to display the portlet in focus mode. If there are holds on a student's grades, the portlet displays a message stating that grades are not available due to holds.

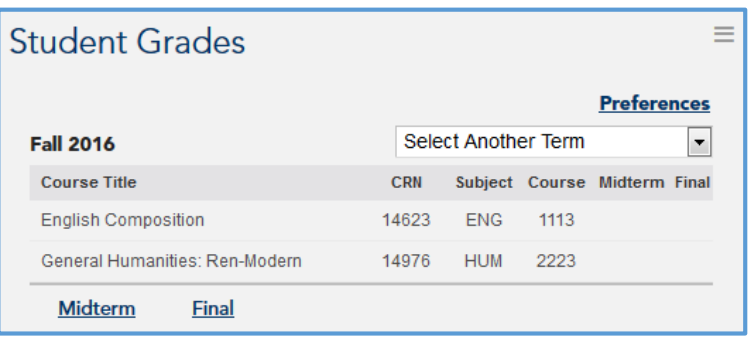

# **LEARN@UCO**

Here student users will find current information regarding Learn@UCO and also access to their courses, dashboard, and resources.

## **STUDENT TRANSFORMATIVE LEARNING RECORD (STLR)**

From this portlet users can learn about the STLR program, view achievements and propose a STLR – Funded Student Project.

# **ENROLLMENT SERVICES**

View information about enrollment management and direct access to resources including important deadlines, enrollment dates, ordering transcripts, waitlist information, and office hours for Admissions, Advisement, Enrollment Services, Financial Aid, and the Bursar.

## **PROXY ACCESS**

Learn about Proxy Access and how to set up a parent, guardian, or spouse with access to your account balance, grades, etc.

# **GPA CALCULATOR**

Helps students calculate the grades they need to achieve a specific GPA.

## **ACADEMIC PROFILE**

This portlet shows the student's class standing (freshman, sophomore, junior, senior), degree, level (undergraduate, graduate), program, Admit and Catalog Term (determines the catalog from which a student must base their degree requirements). It also shows the student's advisor's name and give access transcript and hold information.

# **MY COURSES AND SCHEDULES**

- **Class Schedule:** Shows the student's current class schedule and the ability to select a date from the calendar to check the schedule. Links to the classes in this view go directly to the Learn@UCO course page without a separate log in (single-sign-on).
- **My Degree Plan:** Allows an unofficial, self-service degree audit based on specific majors and catalog year. Also known as DegreeWorks, this online software loads information about your declared major, credits earned, and GPA from Banner into the DegreeWorks system on a nightly basis. You and your advisor can use it as a tool to plan your academic career.
- **My Schedules:** See concise and day by day schedules of classes by term directly from the Self-Service Banner system. These views of your schedule are easier to print than the Class Schedule portlet above.

#### **Class Schedule**

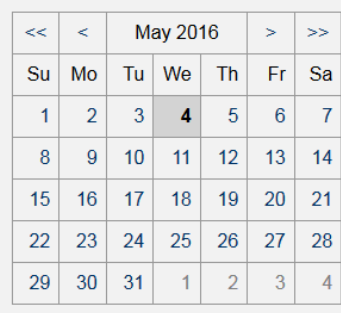

#### **Today**

8:00 AM Lillard Administration 101 - Z Test Subject - Do Not Use 3333 5:00 PM p Test grade roll from D2L

 $\equiv$ 

#### **Tomorrow**

8:00 AM Lillard Administration 101 - Z Test Subject - Do Not Use 3333 5:00 PM p Test grade roll from D2L

# **REGISTRATION TOOLS**

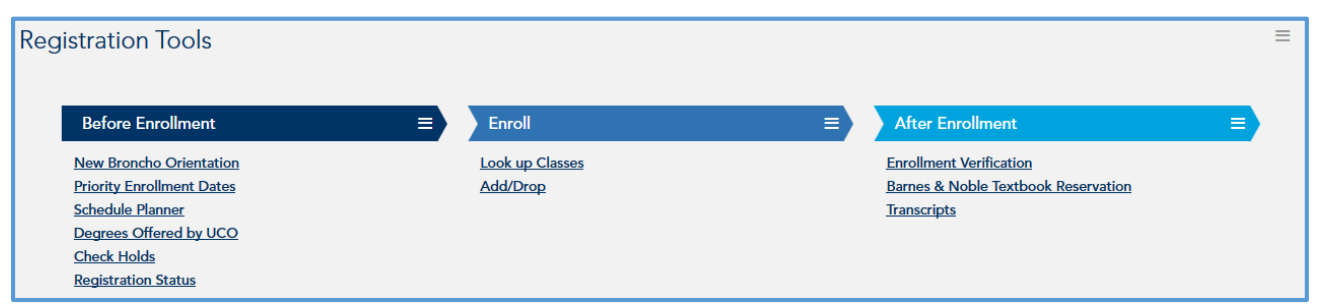

The Registration Tools portlet provides and intuitive work-flow for students to follow when preparing to enroll. It is divided into three distinct sections:

- **Before Enrollment:** New students can review what they need prior to enrolling in classes.
- **Enroll:** Students can search for classes and add or drop classes.
- **After Enrollment:** Students can obtain enrollment verification (for those that need proof of enrollment), view transcripts & purchase course required books from the online bookstore.

## **ADVISEMENT**

Allows students to schedule an appointment with an advisor and view frequently used advisement forms and policies.

## **TUTORING**

- **Tutoring Central:** Connects students to on-campus tutoring services.
- **Online Tutoring:** Connects students to UCO's free online tutoring service from tutor.com.

## **CONTACT INFORMATION**

For additional information about the UCONNECT system, please contact the Technology Resource Center or the Service Desk.

# Technology Resource Center

- **Phone**: 405.974.5595
- **Email**: [trc@uco.edu](mailto:trc@uco.edu)
- **Location**: Administration Building, Room 101

## Service Desk

- **Phone**: 405.974.2255
- **Email**: support@uco.edu
- **Location**: Max Chambers Library, 1<sup>st</sup> Floor